# Making the Transition from iClicker Classic to iClicker Cloud

A Quick Reference Guide

Starting January 2024, **iClicker Cloud** will be the only supported instructor software. See inside for everything you need to make a transition, including:

- What will be different for me?
- Frequently asked questions
- Additional features in iClicker Cloud
- Quick start guides for in and out of the classroom

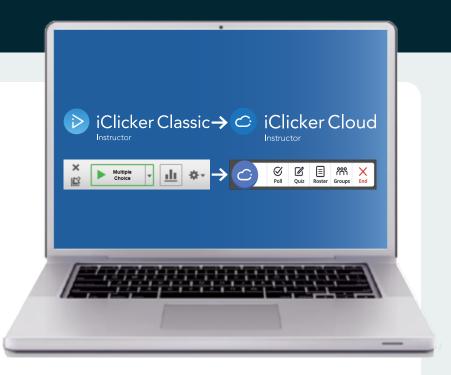

For more information, visit:

https://go.macmillanlearning.com/ iclicker-classic-to-cloud.html

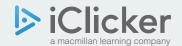

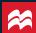

# iClicker Cloud accommodates ANY combination of our student response options:

- iClicker+ remotes
- iClicker2 remotes
- iClicker Student App mobile devices (via web, iOS app, or Android app)

#### **New iClicker remotes**

include 5-year access to the iClicker Student app.

### A Solution for Every Student & Instructor

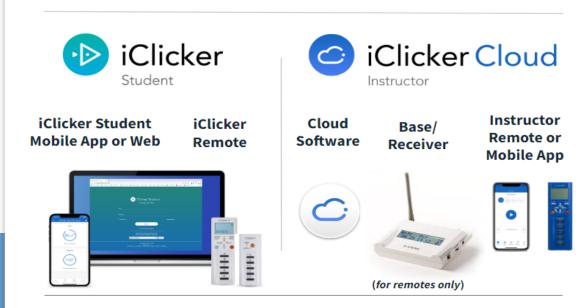

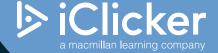

\*

What will be different for me when making the transition to iClicker Cloud instructor software?

| Feature                            | iClicker Cloud                                                                                                    |  |  |
|------------------------------------|----------------------------------------------------------------------------------------------------|--|--|
| Student<br>Options                 | Physical clickers AND mobile devices—with the ability to select the option you wish to allow in class.                                                                                                    |  |  |
| Software &<br>Data Storage         | Everything is stored in the Cloud (no more carrying —or losing —a flash drive).                                                                                                    |  |  |
|                                    | The software must be downloaded on the computer where polling is taking place. Download: <a href="https://www.iclicker.com/downloads/iclicker-cloud/">https://www.iclicker.com/downloads/iclicker-cloud/</a>                     |  |  |
|                                    | Unlike iClicker Classic, all instructors can use the same iClicker Cloud desktop software on a shared computer. Entering their unique instructor login credentials provides access to their specific courses only.               |  |  |
| Security                           | Using iClicker Cloud (as opposed to Classic) creates a more secure experience.                                                                                                    |  |  |
| Gradebook                          | Access the instructor's gradebook from anywhere (via browser).                                                                                                    |  |  |
| Instructor<br>Remote<br>Options    | iClicker instructor remote app  iClicker equired)                                                                                                    |  |  |
| iClicker<br>Remote<br>Registration | Physical iClicker remotes can still be used, but registration is slightly different.                                                                                                    |  |  |
|                                    | Students will create an iClicker Student account and will register their remote in the settings of their account. As a bonus, they will then be able to access the same study tools that students using mobile devices receive.  |  |  |
| LMS<br>Integration<br>Options      | iClicker Cloud offers several options for instructors to transfer grades to the campus LMS ( <u>Overview of all LMS options</u> ):                                                                                               |  |  |
|                                    | <ul> <li>Canvas, Blackboard Learn (release 3700 or newer), or Brightspace by D2L:         Use Roster &amp; Grade Sync (RGS). Roster &amp; Grade Sync requires a quick, one-time setup by your LMS administrator.     </li> </ul> |  |  |
|                                    | • Other versions of Blackboard, Moodle, or Sakai: <u>Use LTI grade sync.</u><br>LTI integrations require a quick, one-time setup by your LMS administrator.                                                                      |  |  |
|                                    | • Macmillan Learning's Achieve full course solution: Use <u>iClicker grade sync</u> within the Achieve grade book.                                                                                                    |  |  |
|                                    | Manual grade export is also available in iClicker Cloud, so instructors can manually upload grades to the LMS.                                                                                                    |  |  |

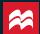

## Frequently Asked Questions

| What if Wifi is bad or not reliable?                                               | <ul> <li>Make sure the instructor's computer is hard-wired (ie: plugged into the ethernet cable).</li> <li>Talk to your IT team about adding another hotspot to your classroom.</li> <li>Turn off screenshot sharing during polling in your settings.</li> </ul>                                                                                                    |
|------------------------------------------------------------------------------------|----------------------------------------------------------------------------------------------------|
| What if I want to use my blue instructor remote to advance my slides?              | No problem! Either continue to use the base/receiver and your blue instructor remote <i>or</i> download the iClicker Instructor Remote app for your smart device. They have the same functionality.                                                                                                    |
| What if I want to view live results on the base/receiver?                          | You can continue to use the base with iClicker Cloud (and with physical iClicker remotes, too)! OR use your <u>iClicker Instructor Remote app</u> to view results live.                                                                                                    |
| What if I just want to use clickers with no internet or LMS/gradebook integration? | <ul> <li>We will release one more version of iClicker Classic that will have:</li> <li>No internet or wifi required</li> <li>No option for student participation with mobile devices</li> <li>No LMS integration</li> <li>Gradebook is exportable to .csv</li> <li>Manual physical clicker registration; will need to use the roll-call feature or similar work-around</li> <li>No support or additional bug fixes</li> <li>We'll still support you with training and tech support until the end of 2023, but there will be no new development (LMS integrations/fixes, bug fixes, etc.) on the old iClicker Classic software. You can still continue to use the final version of Classic mentioned above. But there will be no further updates or support. Visit iclicker.com/downloads/iclicker-cloud for more information.</li> </ul> |
| How will student registration be different in Cloud?                               | Physical iClicker remotes can still be used, but registration is slightly different: Students will create an iClicker Student account then register their remote in the settings of their account. As a bonus, they will then be able to access the same study tools that students using mobile devices receive.                                                                                                    |

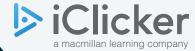

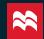

## Additional Features in iClicker Cloud

| Polling                                                                          | Question types include multiple choice, multiple answer, numeric, short answer, and target "heat maps" questions; anonymous mode and confidence ratings. Use quick join to expedite account creation and registration. Use exit polls for student feedback and questions after class. |  |
|----------------------------------------------------------------------------------|----------------------------------------------------------------------------------------------------|--|
| Quizzing                                                                         | Create a quiz on the fly (formerly known as Self-Paced Polling): also offers multiple versions of quizzes and pre-created quizzes.                                                                                                    |  |
| Attendance                                                                       | Mobile uses optional geolocation technology to detect whether your students are physically in class based on the location you select in your course settings.                                                                                                    |  |
| Gradebook<br>Integration*  *Based on<br>your school's<br>integration<br>options. | Easily pull in your class roster and then send grades to your learning management system gradebook with the click of a button. Choose to upload scores as either a single column or multiple columns.**  **multiple column available for Blackboard, Canvas, and Brightspace/D2L.     |  |
| Groups                                                                           | Automatically assign students to groups to work together and reach consensus on polling questions.                                                                                                    |  |
| Manage<br>Distractions                                                           | Choose remote-only mode for iClicker remotes, or use iClicker Focus to detect mobile users' attentiveness.                                                                                                    |  |
| Study Tools                                                                      | Regardless of device type, ALL students receive study tools: screenshots of questions and answers, flashcards, and practice tests.                                                                                                    |  |
| Assignments                                                                      | Use Assignments to support asynchronous learning or "flip" your in-person class sessions.                                                                                                    |  |

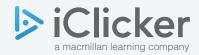

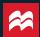

## **QUICK START GUIDES TO ICLICKER CLOUD**

#### **BEFORE CLASSES BEGIN**

- **1. SOFTWARE DOWNLOAD:** Download the iClicker Cloud desktop software onto the classroom computer: <a href="https://www.iclicker.com/downloads/iclicker-cloud/">https://www.iclicker.com/downloads/iclicker-cloud/</a>. The software must be downloaded on the computer where polling is taking place and/or any computer where you want to run a practice session.
  - a. Everything is stored in the Cloud (no more carrying—or losing—a flash drive).
  - b. Unlike iClicker Classic, all instructors can use the same iClicker Cloud software installed on a shared computer. They simply login with their unique instructor login credentials.
- **2. GRADEBOOK LOCATION:** The iClicker Cloud instructor website at <a href="https://instructor.iclicker.com">https://instructor.iclicker.com</a> is your hub for your gradebook, roster, pre-created quizzes, and assignments for asynchronous or synchronous learning.
- **3. CREATE AN INSTRUCTOR ACCOUNT & CUSTOMIZE SETTINGS**: Use either the iClicker Cloud desktop software or <a href="https://instructor.iclicker.com">https://instructor.iclicker.com</a>. From there, you will be guided through setup and course creation.
- **4. COMMUNICATE WITH STUDENTS:** Tell them which device(s) they can choose to use: either physical iClicker remotes, mobile devices, or both.
  - a. <u>ALL STUDENTS MUST CREATE ICLICKER STUDENT ACCOUNTS</u> by going to <a href="https://student.iclicker.com/#/account/create">https://student.iclicker.com/#/account/create</a> or the downloaded smartphone app. You can also create a <a href="join code">join code</a> that will take them straight to your course.

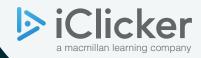

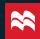

## **QUICK START GUIDES TO ICLICKER CLOUD**

### FIRST DAY OF CLASS

#### **AT YOUR PODIUM**

- 1. **For the most stable internet connection**, connect the ethernet cable at your classroom podium to whatever computer you're using to run iClicker.
- 2. **Plug in the base receiver FIRST** before starting your software (if allowing students to use physical clickers).
- 3. **Double-click the iClicker Cloud software icon** to launch it on the classroom computer (or the computer you carried in) and login.
  - a. If using clickers, confirm the <u>base connected message</u> on your software.
- 4. Select your iClicker course and click Start Class.

**NOTE:** With iClicker Classic, your data was saved within the software (and/or your flash drive). With iClicker Cloud you can download the software on multiple devices and all of your courses are tied to your instructor login rather than a specific device.

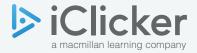

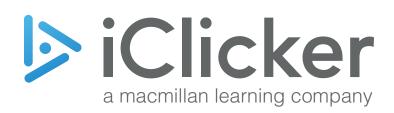